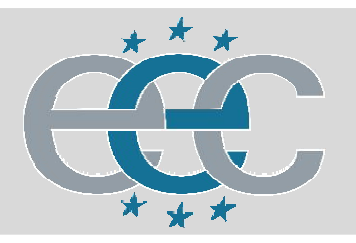

ЕВРОПЕЙСКАЯ ЭЛЕКТРОТЕХНИЧЕСКАЯ КОМПАНИЯ

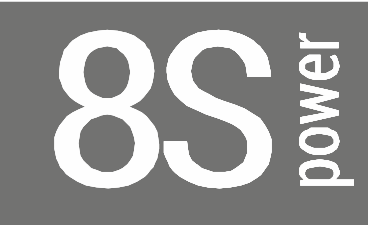

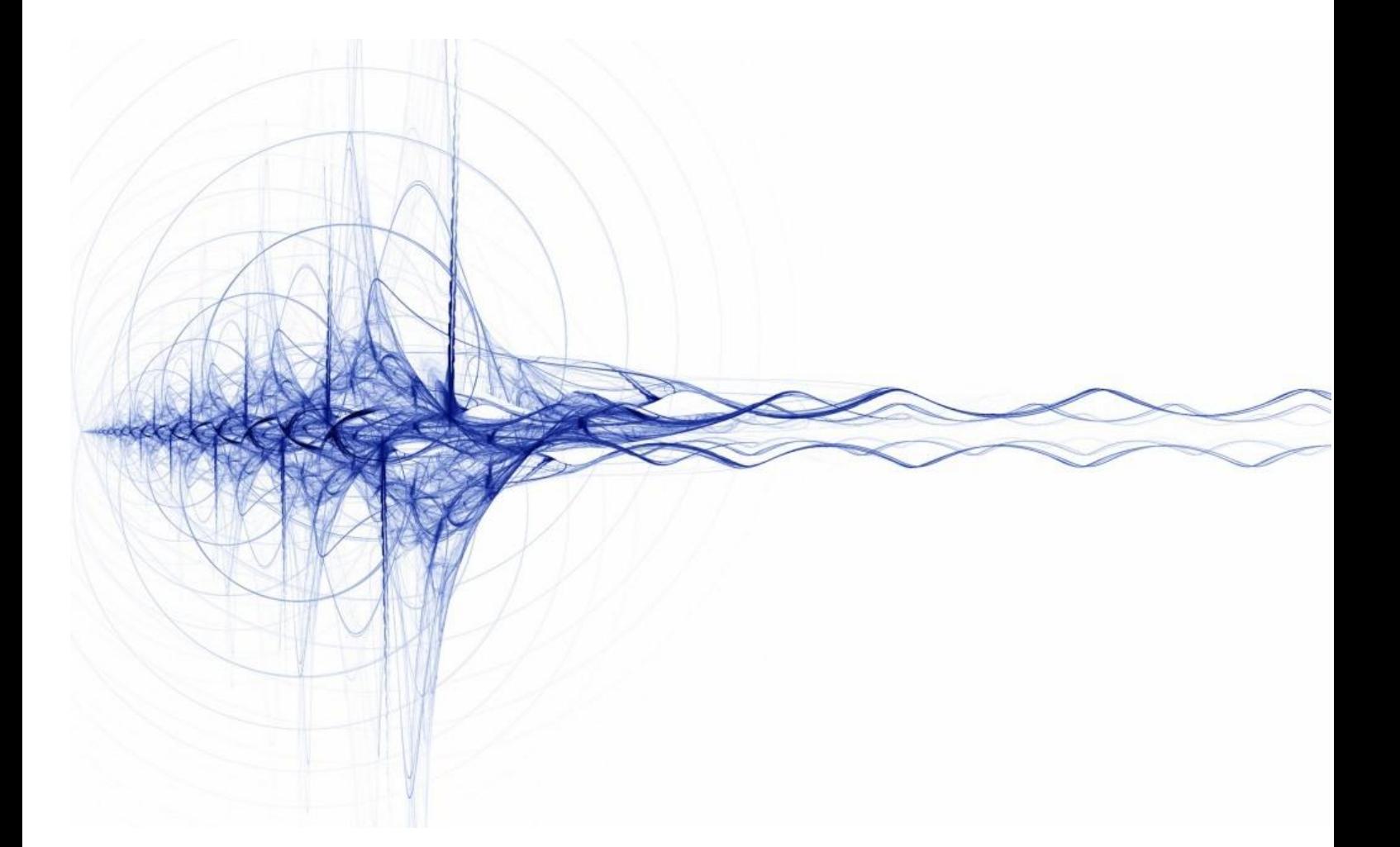

**Руководство по эксплуатации источников бесперебойного питания 8S Power серии T (1-3кВА)**

#### Оглавление

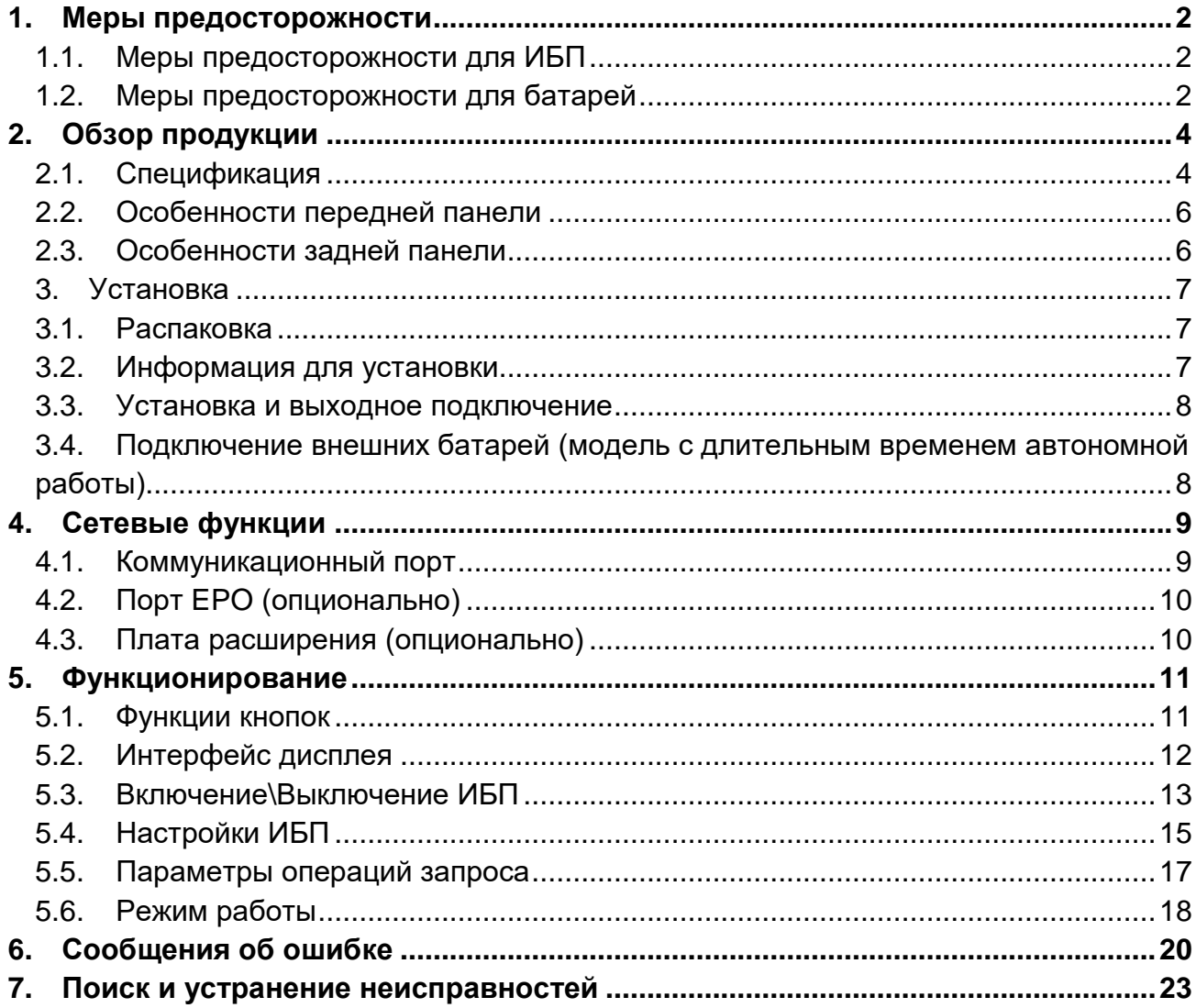

### <span id="page-2-0"></span>**1. Меры предосторожности**

### <span id="page-2-1"></span>**1.1. Меры предосторожности для ИБП**

- Внимательно прочтите всю информацию о методах предосторожности и инструкцию по эксплуатации перед установкой, обслуживанием или ремонта. Надлежащим образом сохраняйте это руководство для повторного использования.
- Данный ИБП предназначен только для использования в помещении.
- Не эксплуатируйте этот ИБП под прямыми солнечными лучами, в контакте с жидкостями или в местах с повышенным содержанием пыли или влажности.
- Убедитесь, что вентиляционные отверстия на ИБП. Оставьте достаточное пространство до стены для правильной вентиляции.
- Не открывайте ИБП просто так, поскольку внутри существует высокий риск поражения электрическим током. Все соединение/подключения/обслуживание должны быть произведены квалифицированным электриком.
- Не подключайте к такому оборудованию, как фен или электрический нагреватель.
- При пожаре не используйте жидкий огнетушитель, рекомендуется использовать порошковый огнетушитель.

#### **ВНИМАНИЕ**

Внутри ИБП высокое напряжение, не чините его самостоятельно. При возникновении вопросов обращайтесь в местный сервисный центр или к дилеру.

### <span id="page-2-2"></span>**1.2. Меры предосторожности для батарей**

- Факторы окружающей среды влияют на срок жизни батарей. Повышенные температуры, низкое качество электроэнергии, частые кратковременные разрядки сокращают время жизни батарей. Периодическая замена батарей можно помочь поддерживать ИБП в нормальном состоянии и обеспечить требуемое время резервного питания.
- Установка и замена батарей должна быть произведена квалифицированным электриком. Если вы хотите заменить кабель для батарей, приобретите его в местном сервисном центре или у дилера во избежание нагревания, которое может вызвать огонь из-за неправильной мощности питания.
- Батареи могут вызвать поражение электрическим током и иметь высокий ток короткого замыкания, следуйте приведенным ниже требованиям перед установкой и заменой батарей.
	- A. Снимите часы, кольца, ювелирные изделия и другие проводящие материалы.
	- B. Используйте инструменты только с изолированными ручками и захватами.
	- C. Используйте изолированные перчатки и обувь.
	- D. Не кладите металлические инструменты или части на батареи.
	- E. Перед отсоединением клемм от батарей, вначале выключите нагрузку на батареи.
- Не утилизируйте батареи с помощью огня. Батареи могут взорваться.
- Не открывайте и не разбирайте батареи. Электролит, находящийся внутри, вреден для кожи и глаз, а также может быть токсичен.
- Не соединяйте положительный и отрицательный полюсы напрямую, иначе это может вызвать поражение электрическим током или вызвать возгорание.
- Электрическая цепь батарей не изолирована от входного напряжения, высокое напряжение может появиться между клеммами батарей и землей, проверяйте наличие напряжение прежде чем дотронуться.

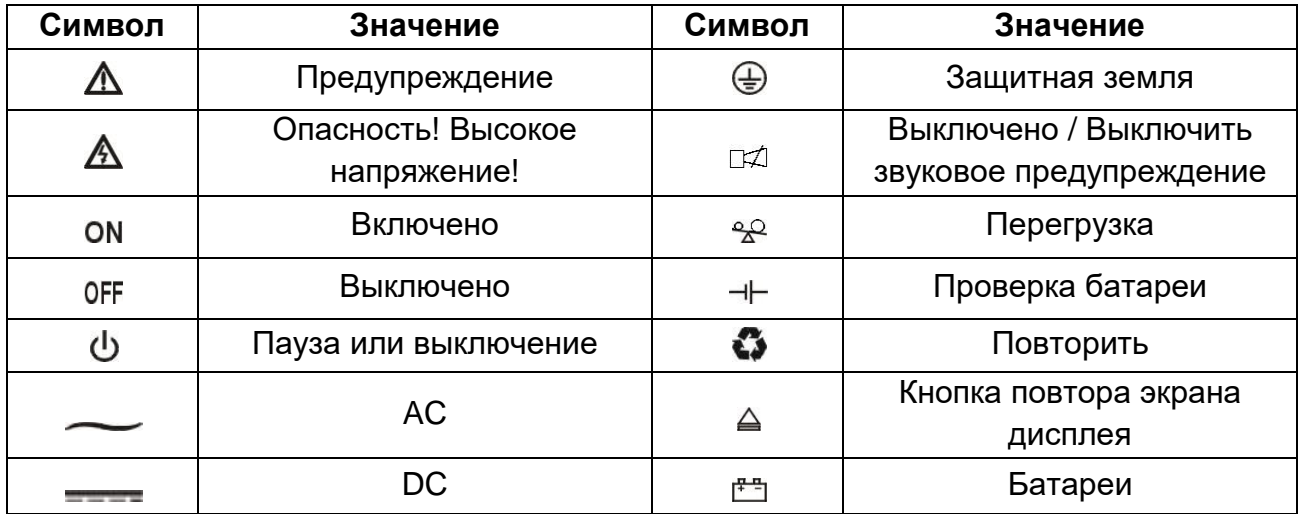

#### **Примечание: Символьные инструкции:**

## <span id="page-4-0"></span>**2. Обзор продукции**

## <span id="page-4-1"></span>**2.1. Спецификация**

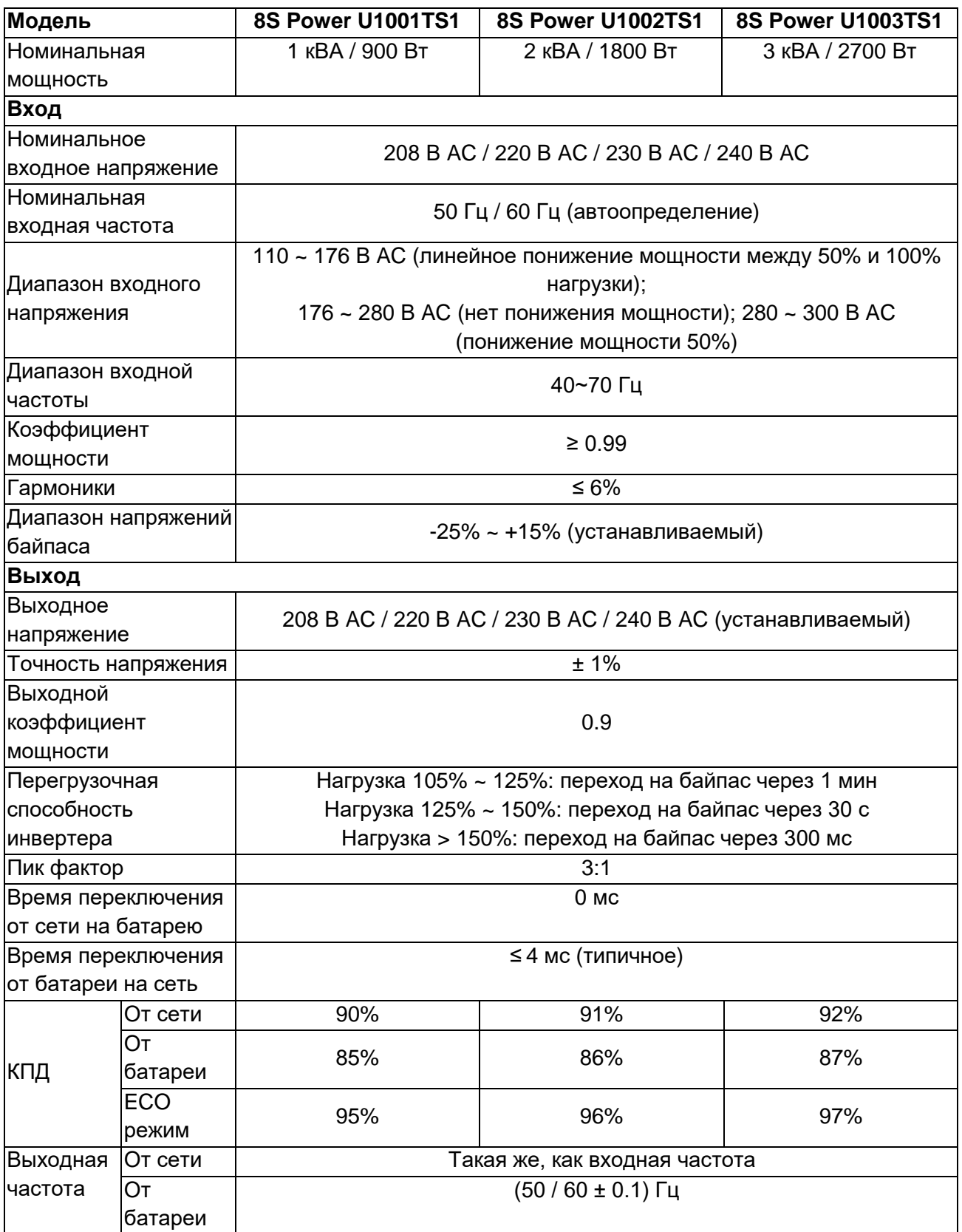

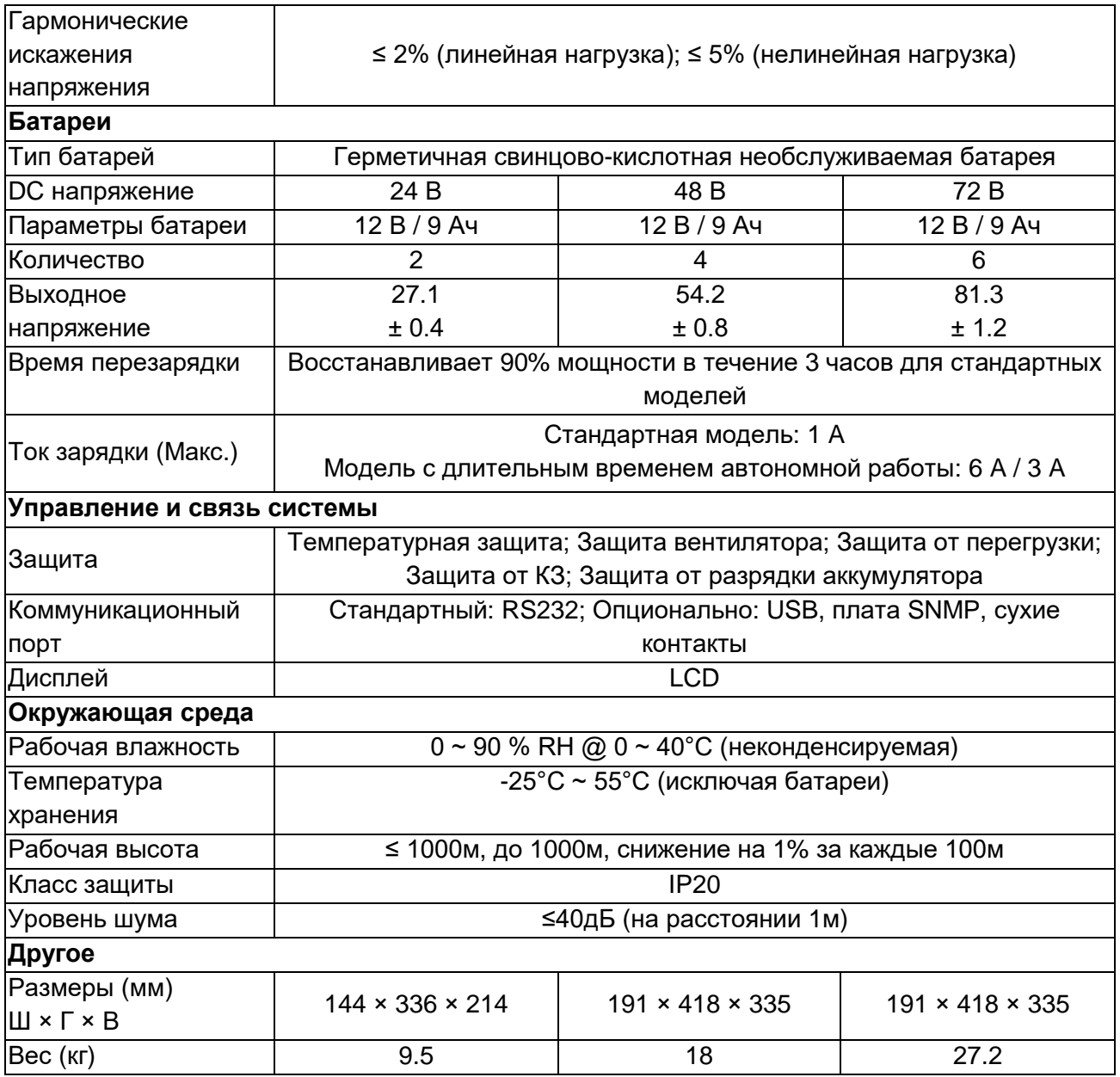

\* Снижение мощности до 70% в режиме CUCF и до 90%, когда выходное напряжение установлено на 208 В AC.

#### **Примечание:**

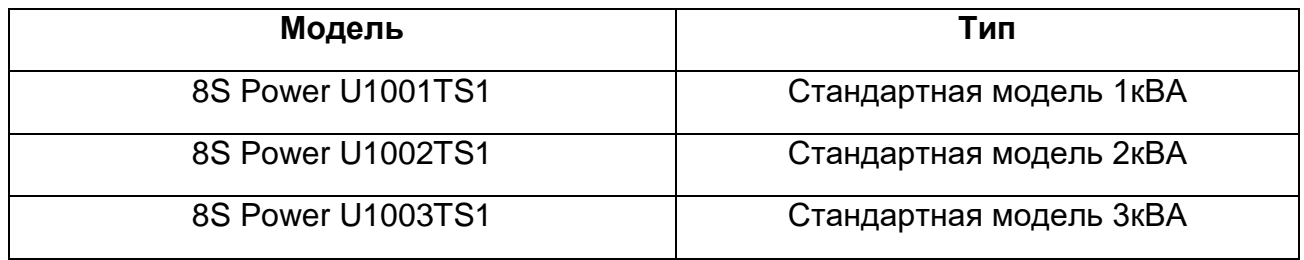

## <span id="page-6-0"></span>**2.2. Особенности передней панели**

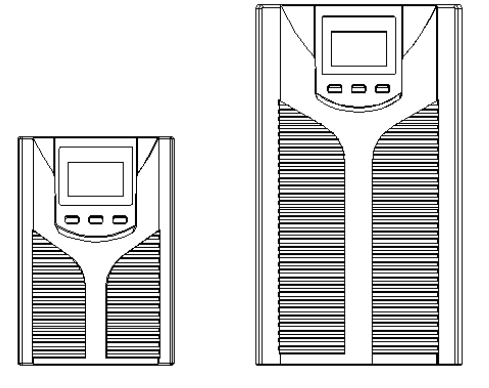

## <span id="page-6-1"></span>**2.3. Особенности задней панели**

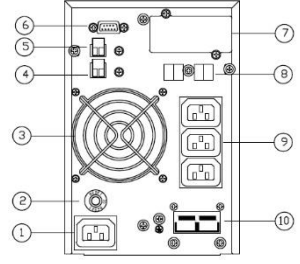

a. **8S Power U1001TS1** задняя панель

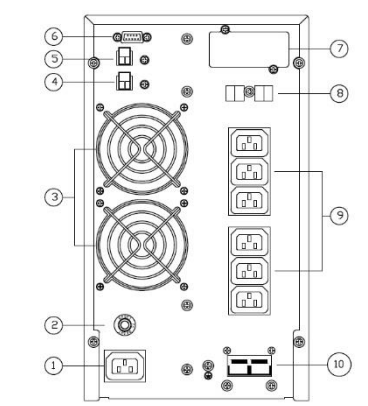

b. **8S Power U1002TS1& U1003TS1** задняя панель

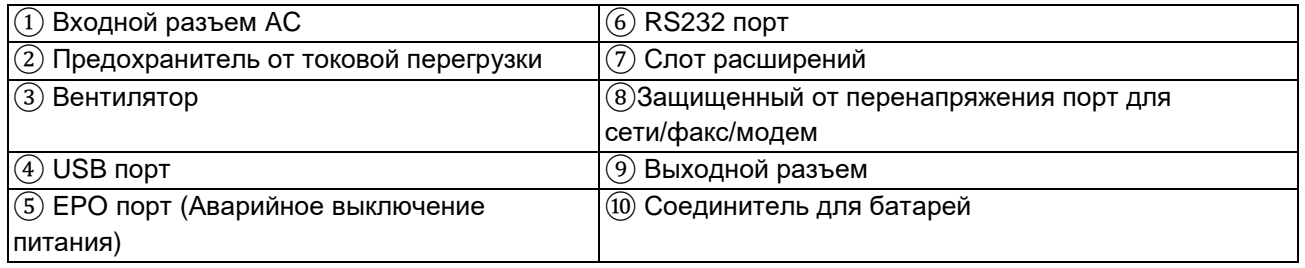

#### **Примечание:**

Рисунок приведен для справки. В связи с модернизацией и развитием технологий реальное устройство может отличаться от приведенных рисунков.

## <span id="page-7-0"></span>**3. Установка**

## <span id="page-7-1"></span>**3.1. Распаковка**

- Откройте упаковку ИБП и проверьте содержимое при получении. Прилагаемые к ИБП аксессуары включают кабель питания, руководство пользователя, коммуникационный кабель, диск CD. Модель с длительным временем автономной работы также включает кабель для подключения батарейного кабинета.
- Проверьте, не повредилось ли устройство во время транспортировки. Не включайте и уведомите перевозчика и дилера в случае повреждения или отсутствия частей.
- Убедитесь, что данная модель именно та, которую вы заказывали. Для этого посмотрите название модели на передней и задней панелях.

#### **Примечание:**

Сохраняйте коробку и упаковочный материал для возможности дальнейшей перевозки. Оборудование тяжелое. Всегда перевозите ИБП с осторожностью.

## <span id="page-7-2"></span>**3.2. Информация для установки**

- Окружающая среда ИБП должна быть с хорошей вентиляцией, вдали от воды, горючих газов и агрессивных сред.
- Не кладите ИБП напротив стены так, чтобы приточные вентиляционные отверстия передней и боковой панелей, отточное вентиляционное отверстие были не заблокированы.
- Температура окружающей среды вокруг ИБП должна быть в пределах 0 ℃ ~ 40 ℃ (неконденсируемый).
- В случае эксплуатации при низкой температуре есть возможность образования конденсата. Нельзя эксплуатировать ИБП до получения полностью сухой поверхности внутри и снаружи ИБП, в противном случае есть опасность поражения электрическим током.
- Пожалуйста, размещайте ИБП вблизи основного источника напряжения, чтобы иметь возможность незамедлительно отключить ИБП от сети в случае аварии.
- Убедитесь, что подключение нагрузки к ИБП, когда пользователь подключается к ИБП, и только потом включите нагрузку один за другим.
- Подключите ИБП к розетке с защитой от перегрузки по току. Не подключайте ИБП к розетке, чей номинальный ток меньше, чем максимальный входной ток ИБП.
- Все розетки питания должны быть сконфигурированы с устройствами заземления для безопасности.
- ИБП может быть наэлектризован или запитан независимо от того, подключен ли шнур питания или нет, даже когда ИБП выключен. Единственный способ отключить выход - это отключить ИБП и отключить основное питание от сети.
- Для всех стандартных моделей ИБП рекомендуется заряжать батареи более 8 часов перед использованием. Как только источник питания переменного тока подает питание на ИБП, он автоматически заряжает батареи. Без предварительной зарядки выход ИБП остается обычным, но с более коротким

временем автономной работы, чем обычно

- При подключении к двигателю, отображающему оборудованию, лазерному принтеру и т.д. выбор мощности ИБП должен основываться на пусковой мощности оборудования, которая обычно вдвое превышает номинальную мощность.
- Подключение должно производиться квалифицированным электриком. Убедитесь, что входные и выходные кабели подключены правильно и надежно.
- Если установлен защитный выключатель тока утечки, пожалуйста установите его на выходной кабель.
- Для моделей с длительным временем автономной работы серии 1-3К может потребоваться подготовить провода для клемм на основе следующей таблицы.

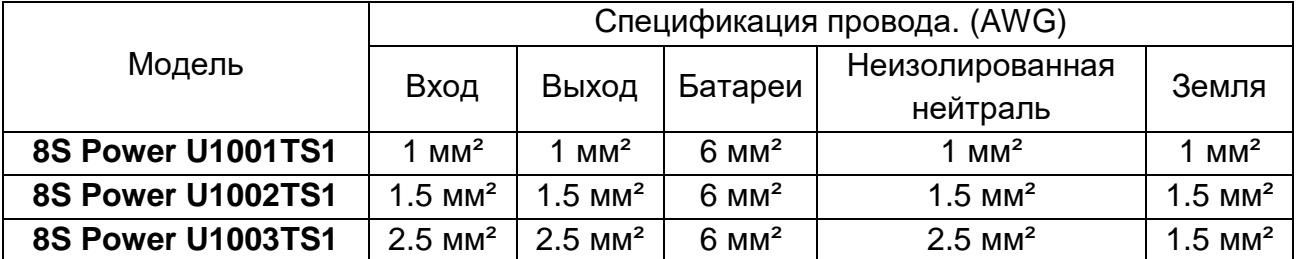

### <span id="page-8-0"></span>**3.3. Установка и выходное подключение**

Обычно выходное подключение серии 1 ~ 3 кВА конфигурируется с помощью розеток или клеммных блоков, пользователи могут подключить кабель нагрузки к розеткам ИБП для подачи питания на нагрузку. Убедитесь, что параметры сетевого кабеля и выключателей в здании достаточны для номинальной мощности ИБП во избежание поражения электрическим током или возгорания.

## <span id="page-8-1"></span>**3.4. Подключение внешних батарей (модель с длительным временем автономной работы)**

 Для разных моделей ИБП пользователю необходимо сконфигурировать разное напряжение батарей как в таблице ранее. Больше или меньше штук устанавливать запрещено во избежание появления ненормальных событий или ошибок.

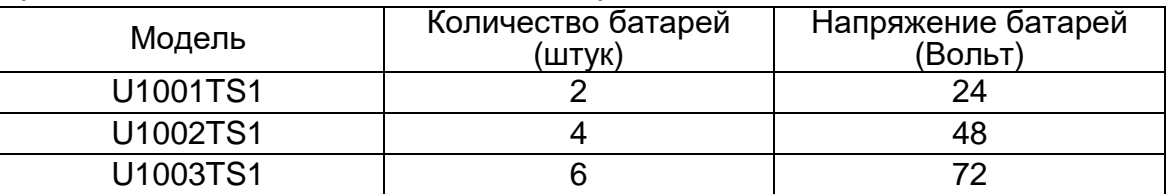

- Один конец батарейного кабеля присоединяется к клеммам ИБП, тогда как второй конец с тремя проводами присоединяется к клеммам батарей. Правильная процедура установки очень важна, в противном случае возможно поражение электрическим током. Пользователи строго обязаны следовать приведенной ниже процедуре.
- Подключите батареи правильно и убедитесь, что общее напряжение батарей доступно для ИБП.
- Вначале правильно подключите кабель от батарейного кабинета к клеммам батарейного кабинета, красный провод – это плюс, а черный – это минус. Если

пользователь подключит вначале ИБП, поражение электрическим током или другая опасность могут быть неизбежны.

- Перед подключением нагрузки, пользователь должен подключить основное питание к ИБП и активизировать его.
- Подключите кабель от батарейного кабинета к ИБП с правильным соединением полюсов (красный на «+», черный на «-»), ИБП начнет заряжаться автоматически.
- Подключите батарейный блок к разъему батареи.

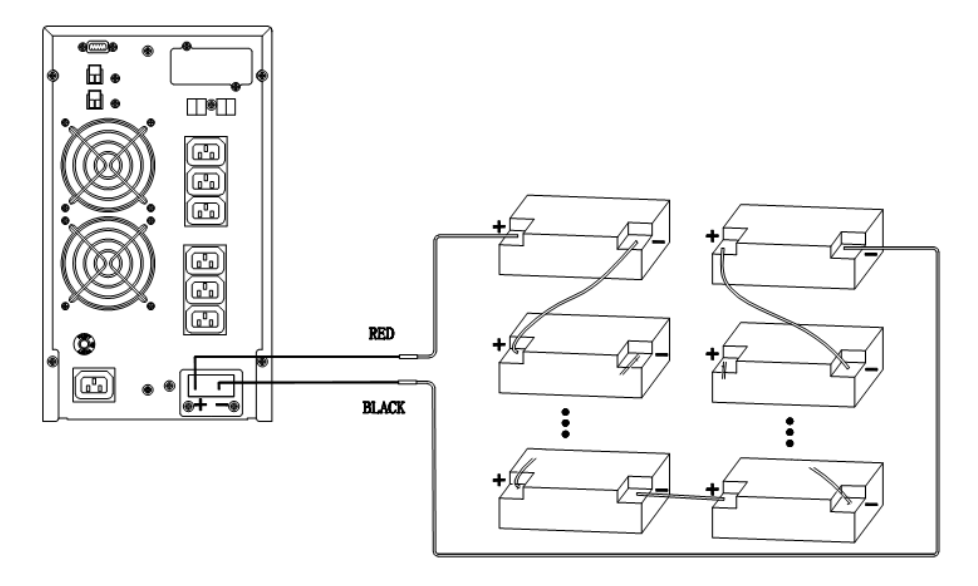

## <span id="page-9-0"></span>**4. Сетевые функции**

## <span id="page-9-1"></span>**4.1. Коммуникационный порт**

Пользователь может наблюдать за системой ИБП через коммуникационный порт, такой, как стандартный RS232 и USB-порт через компьютер. Соединение данного ИБП с компьютером по кабелю связи может легко обеспечить управление ИБП.

**>Порт RS232:** 

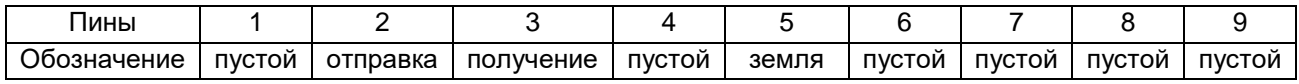

#### **Примечание:**

Интерфейс RS232 настроен, как приведено ниже:

- Скорость передачи: 2400 бит/с
- Байт: 8 бит
- Код завершения: 1 бит
- Конфигурация битов: нет

#### **>USB-порт**:

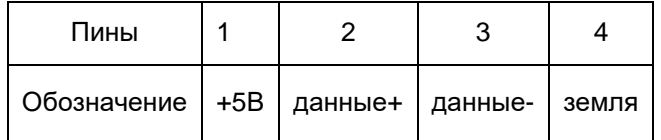

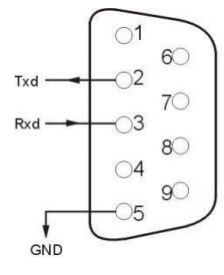

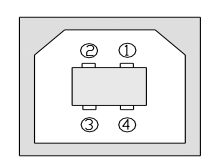

## <span id="page-10-0"></span>**4.2. Порт EPO (опционально)**

EPO - это сокращение от аварийного отключения питания. Порт EPO находится на задней панели ИБП. Он зеленый. Пользователи могут немедленно отключить выход ИБП, используя порт EPO в случае необходимости.

Обычно контакты 1 и 2 соединяются, чтобы устройство могло работать в нормальном режиме. Когда происходят какие-либо чрезвычайные ситуации, и когда пользователи должны отключить выход, им просто нужно отключить соединение между контактами 1 и 2 или просто вытащить его.

## <span id="page-10-1"></span>**4.3. Плата расширения (опционально)**

На задней панели ИБП есть слот расширения, это слот для платы SNMP или для сухих контактов. Пользователь может вставить любой тип платы расширения из этих трех для мониторинга и управления ИБП. И пользователям не нужно выключать ИБП при установке платы расширения. Следуйте нижеприведенным инструкциям:

- Вначале снимите заглушку слота расширения;
- Затем вставьте плату расширения (плату SNMP или плату сухих контактов);
- В конце, прикрутите плату расширения.

#### **> Плата SNMP (опционально)**

Плата SNMP на ИБП совместима с большинством программных, аппаратных и сетевых операционных систем, это сетевое управление ИБП, с помощью этой функции ИБП может подключится к Интернету, который может предоставлять информацию о состоянии ИБП и входной мощности, и даже дает возможность управлять ИБП через сетевую систему управления.

Интерфейс SNMP установлен следующим образом:

Скорость передачи: 2400 бит / с

#### **> Плата сухих контактов (опционально)**

Вставьте плату сухих контактов в слот расширения. Это ещё одна функция для интеллектуального мониторинга.

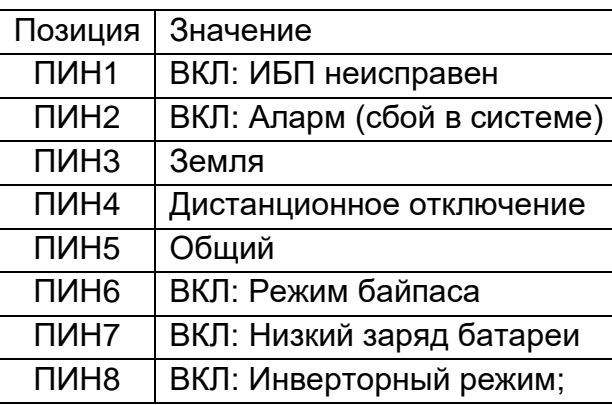

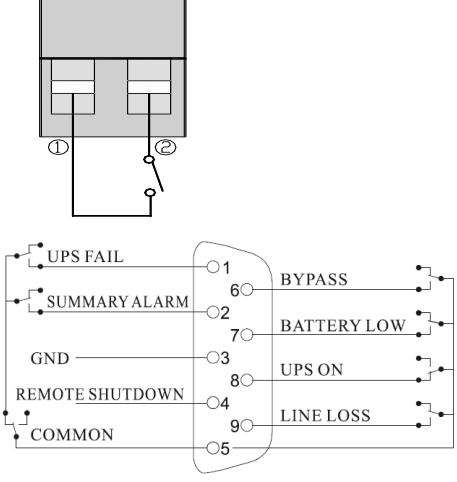

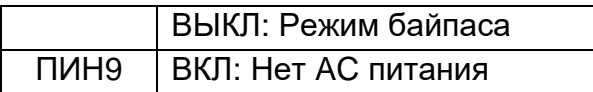

# <span id="page-11-0"></span>**5. Функционирование**

# <span id="page-11-1"></span>**5.1. Функции кнопок**

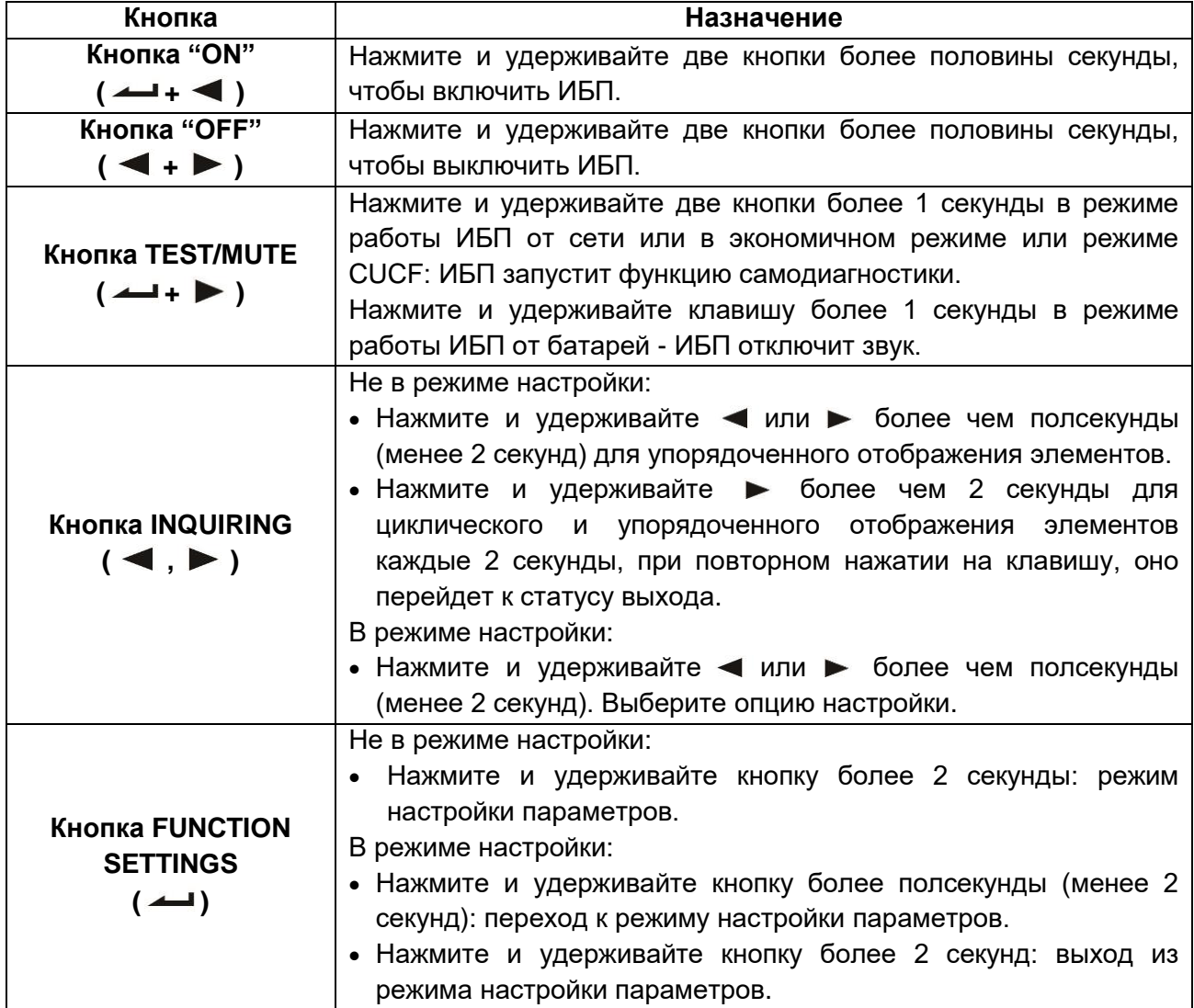

## <span id="page-12-0"></span>**5.2. Интерфейс дисплея**

![](_page_12_Picture_125.jpeg)

![](_page_13_Picture_266.jpeg)

## <span id="page-13-0"></span>**5.3. Включение\Выключение ИБП**

![](_page_13_Picture_267.jpeg)

![](_page_14_Picture_169.jpeg)

## <span id="page-15-0"></span>**5.4. Настройки ИБП**

#### **Настройка выходного напряжения**

![](_page_15_Picture_198.jpeg)

![](_page_15_Picture_199.jpeg)

### **Включение/Выключения частотного преобразования**

![](_page_15_Picture_200.jpeg)

## **Настройки выходной частоты**

![](_page_16_Picture_158.jpeg)

#### **Настройки режима байпаса**

![](_page_16_Picture_159.jpeg)

## **Настройки ECO режима**

![](_page_16_Picture_160.jpeg)

## **EP настройки**

![](_page_16_Picture_161.jpeg)

#### **Настройки AUO**

![](_page_17_Picture_311.jpeg)

![](_page_17_Picture_312.jpeg)

## <span id="page-17-0"></span>**5.5. Параметры операций запроса**

Нажмите и удерживайте кнопки запроса < или > более полсекунды (менее 2 секунд) для запроса информации о значениях. Запрашиваемые значения включают: параметры входа, батарей, выхода, нагрузки и температуры. Значения, которые показываются на экране, выглядят следующим образом:

![](_page_17_Picture_313.jpeg)

![](_page_18_Picture_229.jpeg)

## <span id="page-18-0"></span>**5.6. Режим работы**

![](_page_18_Picture_230.jpeg)

![](_page_19_Picture_201.jpeg)

![](_page_20_Picture_252.jpeg)

## <span id="page-20-0"></span>**6. Сообщения об ошибке**

![](_page_20_Picture_253.jpeg)

### **Таблица 1: Коды сообщений об ошибке**

![](_page_21_Picture_480.jpeg)

## **Таблица 2: Сообщения рабочего статуса**

## **Примечание:**

- Конечный пользователь должен представить указанную ниже информацию при запросе технического обслуживания ИБП.
- Модель ИБП и Серийный номер
- Дата возникновения ошибки.
- Детали ошибки (Статус экрана, шум, ситуацию с питанием, ёмкость нагрузки, конфигурацию батарей и так далее)

#### **Таблица 3: Отображение кода тревоги**

Код аварийного сигнала будет отображаться в четырех цифровых шкалах справа от цифровой части экрана (красная метка), как показано ниже:

![](_page_22_Figure_6.jpeg)

Таблица истинности тревоги во время функционирования показана ниже:

'●' значит появление тревоги, пустое поле – отсутствие

![](_page_22_Picture_328.jpeg)

![](_page_23_Picture_352.jpeg)

Пример:

Если на дисплее появился код тревоги "2000", это говорит о потере питания от сети.

## <span id="page-23-0"></span>**7. Поиск и устранение неисправностей**

Когда система работает в режиме ошибки, экран показывает следующее:

![](_page_24_Figure_0.jpeg)

![](_page_24_Picture_242.jpeg)

![](_page_25_Picture_280.jpeg)

#### **Примечание:**

Когда на выходе ИБП появляется короткое замыкание, срабатывает защита ИБП. Перед выключением ИБП, пожалуйста, убедитесь, что отключили всю нагрузку и отключили питание от сети, в противном случае произойдет короткое замыкание входной цепи.